# **BAB III**

# **METODE PENELITIAN**

### **A. Alur Kerja Perancangan**

Alur kerja penelitian adalah gambaran umum untuk memandu penulis dalam melakukan penelitian. Berikut alur kerjanya.

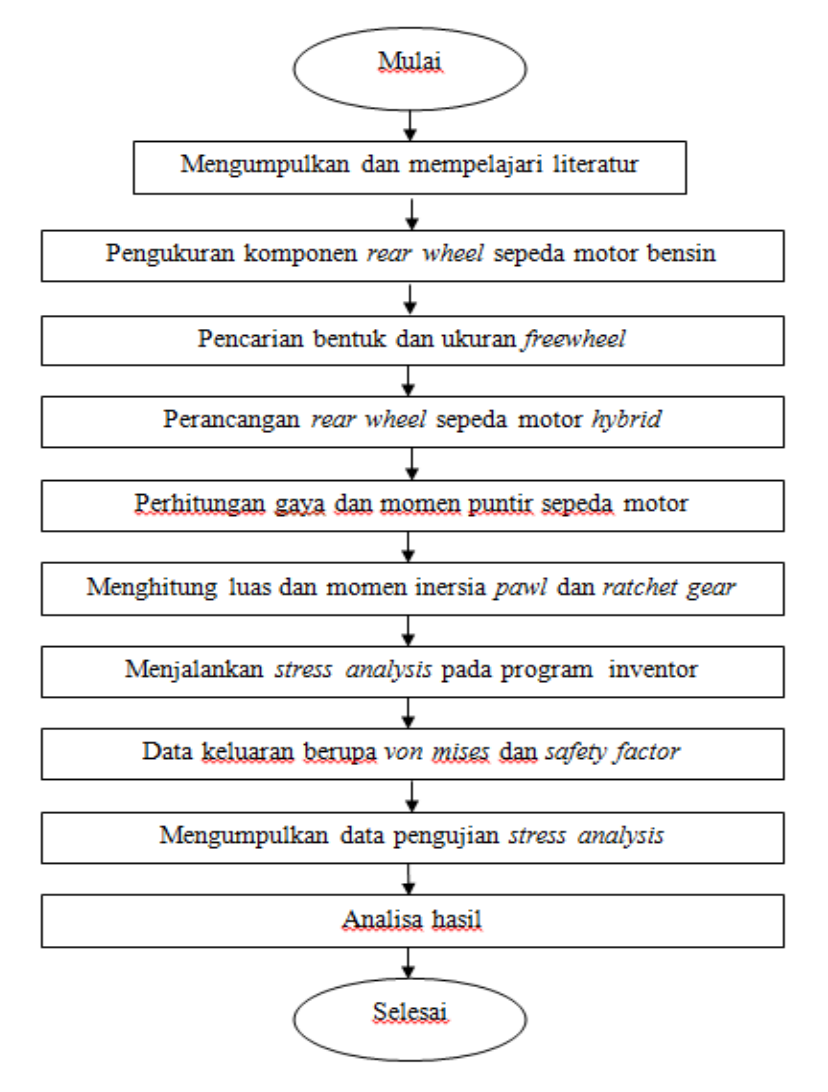

Gambar 3.1 Diagram alir perancangan

#### **B. Tempat dan Waktu**

Sebagian besar pelaksanaan penelitian bertempat di lab otomotif untuk pengukuran *rear wheel* sepeda motor dilakukan dan pengujian rancangan dilaksanakan di lab perancangan jurusan teknik mesin UNJ dengan mempergunakan *software Autodesk Inventor Professional 2012*. Waktu perancangan dan pengujian dimulai dari bulan agustus 2011 sampai dengan agustus 2013

#### **C. Pengukuran** *Rear wheel* **Sepeda motor bensin**

*Rear wheel* merupakan bagian penting dalam rancangan sebuah sepeda motor, dimana torsi yang kecil dengan rpm tinggi pada mesin diubah menjadi torsi yang lebih besar dengan rpm yang lebih sedikit. Pengukuran sepeda motor bensin adalah proses yang sangat penting untuk mendapatkan rancangan sepeda motor *hybrid*. Sepeda motor *hybrid* akan didesain tidak jauh berbeda dengan sepeda motor bensin yang telah bertahun – tahun digunakan dan telah teruji, namun memiliki mekanisme yang berbeda dengan sepeda motor bensin.

Pengukuran *rear wheel* dilakukan pada beberapa komponen yang akan diujikan terkait dengan kekuatan rancangan *freewheel* yang dibebankan. Beberapa komponen tersebut adalah :

1. *Velg* ( roda )

*Velg* ( Roda ) adalah salah satu komponen terpenting dari sebuah

kendaraan, sebenarnya *velg* merupakan hasil manipulasi yang dilakukan untuk menempuh jarak jauh dengan memanfaatkan besarnya nilai keliling. Ukuran *velg* bervariasi namun telah mempunyai standar ukuran tertentu. *velg* yang diukur pada penelitian ini adalah *velg* racing yang sesuai dengan produk dari pabrikan

Pengukuran *velg* dilakukan dengan menggunakan sigmat dan penggaris 50 cm untuk dapat mencapai diameternya. Pada bagian tertentu, *velg* dilakukan penyesuaian mengingat sistem *hybrid* membutuhkan ruang pada tromol untuk generator sebagai penggerak. Penyesuaian dilakukan dengan mempertimbangkan kesamaan luas dari *velg* aslinya, mengingat luas adalah faktor yang mempengaruhi nilai tegangan. Penyesuaian ditunjukkan pada gambar dengan symbol **X.** Bentuk dan spesifikasi dari *velg* tersebut dapat terlihat pada gambar :

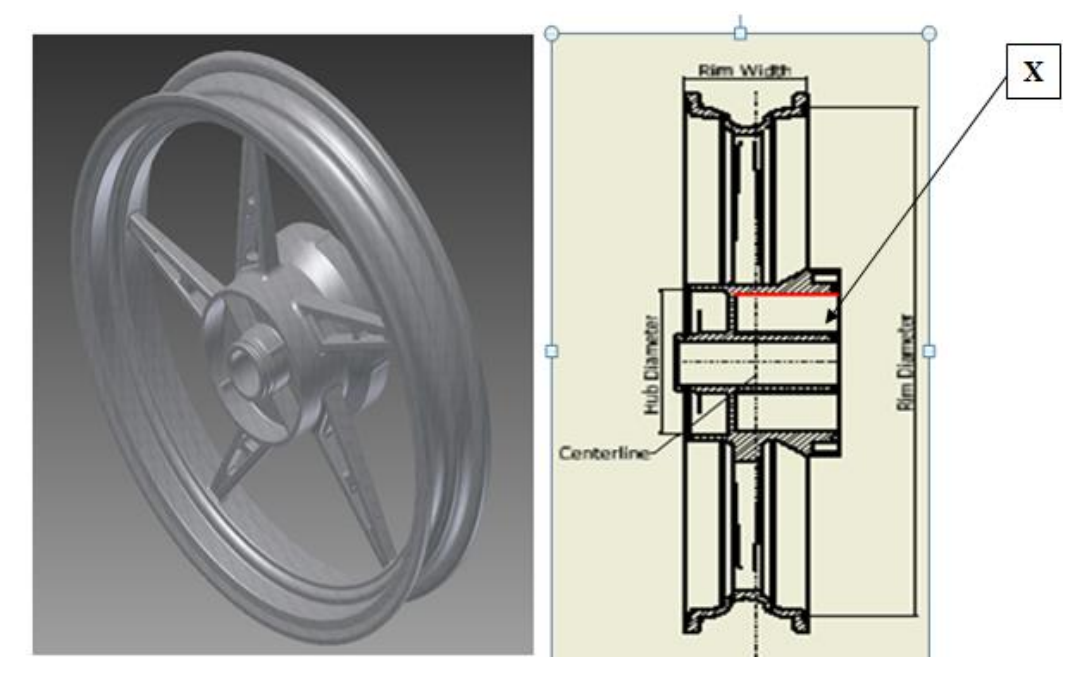

Gambar 3.2 *Velg* Sepeda motor *hybrid* 3D dan 2D

| Spesifikasi velg      |                  |
|-----------------------|------------------|
| Rim Diameter          | 431,2 mm         |
| <b>Width Diameter</b> | 82 mm            |
| <b>Hub Diameter</b>   | $122 \text{ mm}$ |
| Arm Wheel             | 5 arms           |

Tabel.3.1 Spesifikasi *velg* sepeda motor *Hybrid*

Material yang digunakan untuk *velg* adalah *aluminium alloy*. Bahan ini mempunyai sifat yang ringan dan tahan terhadap korosi . Berikut spesifikasi dari material roda yang digunakan dalam pengujian.

Tabel 3.2 Spesifikasi material *alumunium alloy*

| Spesifikasi Aluminium alloy |                 |
|-----------------------------|-----------------|
| Density                     | 2,685 g / $cm3$ |
| Young modulus               | 69 Gpa          |
| Poisson's ratio             | 0.3             |
| Yield Strenght              | $235$ Mpa       |
| <b>Ultimate Stength</b>     | $310$ Mpa       |

## 2. *Driven gear* ( roda gigi )

*Driven gear* merupakan roda gigi yang memindahkan gerakan putar dari gigi sebelumnya dalam sebuah sistem transmisi. Roda gigi lurus merupakan roda gigi yang digunakan dalam kendaraan roda dua. Berbentuk silindris dan giginya lurus sejajar dengan sumbu putaran. Roda gigi dipergunakan selain untuk memindahkan putaran juga dipergunakan untuk menghasilkan torsi yang lebih besar sesuai dengan kebutuhan. Memang roda gigi merupakan komponen yang harus diganti secara berkala, hal ini dikarenakan gesekan pada saat pemindahan putaran menyebabkan keausan pada gigi – gigi tersebut, namun hanya dengan komponen ini mekanisme perpindahan puntiran dapat dilakukan. Sama seperti roda, roda gigi yang dipergunakan pada pengujian adalah roda gigi yang sesuai dengan tipe kendaraan. Berikut bentuk dan spesifikasi roda gigi terlihat pada gambar

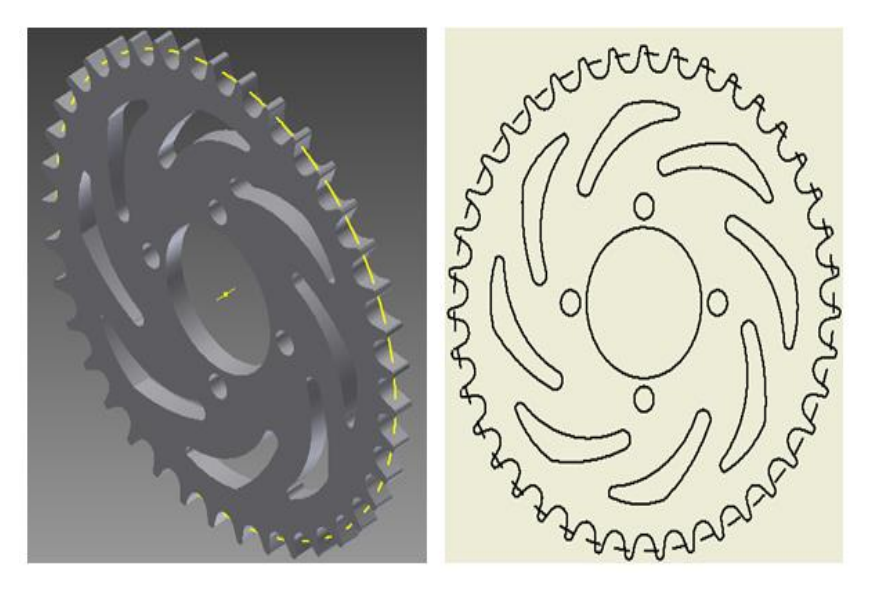

Gambar 3.3 *Driven gear* sepeda motor *hybrid* 3D dan 2D

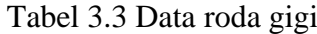

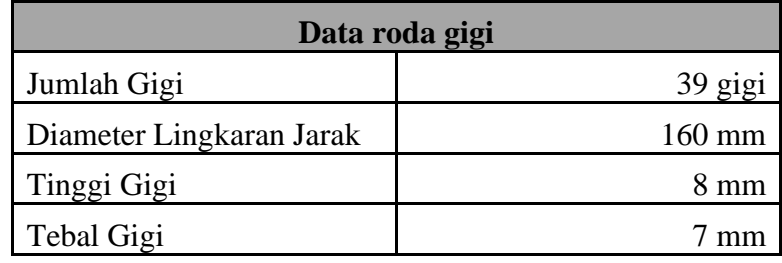

Banyak bahan yang telah dipergunakan untuk membuat roda gigi yang terbaik. Bahan yang telah dipergunakan diantaranya adalah baja, besi tuang, perunggu, atau bahan sintesis dan yang paling mutakhir dengan mempergunakan bahan nylon, teflon, titanium dan lainnya. Dalam banyak penggunaannya, baja adalah bahan yang paling ideal digunakan karena kekuatan yang tinggi dan biaya yang rendah. Roda gigi juga baik digunakan dengan bahan baja karbon biasa maupun baja campuran dengan proses – proses tertentu. Roda gigi yang digunakan pada pengujian adalah roda gigi dengan material baja karbon dengan spesifikasi.

Tabel.3.4 Spesifikasi material baja karbon

| Spesifikasi baja karbon |                 |
|-------------------------|-----------------|
| Density                 | 7.870 g / $cm3$ |
| Young modulus           | $200$ Gpa       |
| Poisson's ratio         | 0.29            |
| Yield Strenght          | 350 Mpa         |
| <b>Ultimate Stength</b> | 420 Mpa         |

#### *3. Rear drive hub*

*Rear drive hub* merupakan komponen yang menghubungkan *Driven gear* belakang dengan *velg*. Fungsi *rear drive hub* adalah menerima puntiran yang terjadi pada *driven gear* dan meneruskannya ke *velg* dengan aman yaitu mengurangi pergeseran akibat beban punter, oleh karena itu *driven gear* dibaut kuat pada sisi samping *rear drive hub* agar dapat berputar dengan lembut. Pada sisi lainnya *rear drive hub* mempunyai bentuk empat balok kecil yang nantinya mengunci damper dan dihubungkan pada bagian samping pada *velg*. Adanya *rear drive hub* bidang kontak pada roda dapat disesuaikan, hal ini juga yang menyebabkan umur pemakaian dari *driven gear* jauh lebih lama.

Bentuk *rear drive hub* pada kendaraan roda dua bermacam – macam, hampir setiap jenis motor mempunyai bentuk yang berbeda. Bentuk *rear drive hub* yang digunakan pada penelitian ini disesuaikan dengan kebutuhan motor *hybrid* dengan mempertimbangkan luas dan panjang sehingga menyerupai *rear drive hub* yang digunakan pada sepeda motor.

Penyesuaian dilakukan pada dua area yang ditunjuk dengan simbol X dan Y pada gambar. Simbol X merupakan penyesuaian yang dilakukan untuk menempatkan *pawl* dan pegas gaya konstan yang nantinya meneruskan puntiran dari *ratchet gear* dan symbol Y merupakan penyesuaian yang dilakukan dengan membuat alur bola sebagai tempat *grease fitting* yang memberikan efek *freewheel* mencegah pergeseran yang timbul akibat beban puntir. Melihat kebutuhan konstruksi alur bola yang ada pada *rear drive hub* sangatlah sulit jika dilakukan dengan proses permesinan, sehingga diletakkan inti besi dengan lubang pada bagian tengahnya pada saat proses cetakan *rear drive hub* yang diberi nama *friction.*

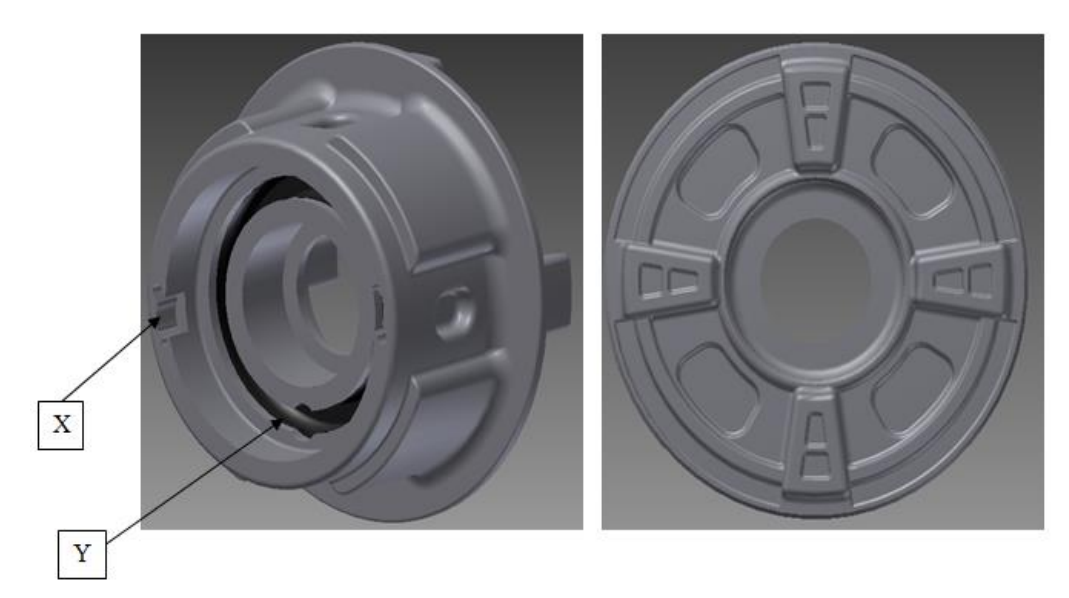

Gambar 3.4 *Rear drive hub* 3D sepeda motor *hybrid* tampak depan dan tampak belakang

Material yang digunakan untuk *rear drive hub* adalah material yang memiliki kekuatan yang baik dan ketahanan terhadap korosi yang baik. Material yang digunakan pada pengujian adalah *steel, high strength low alloy* dengan spesifikasi pada tabel

| <b>Spesifikasi High Strength Low Alloy</b> |                 |
|--------------------------------------------|-----------------|
| Density                                    | 7.840 g / $cm3$ |
| Young modulus                              | $200$ Gpa       |
| Poisson's ratio                            | 0.287           |
| Yield Strenght                             | 275.8 Mpa       |
| <b>Ultimate Stength</b>                    | 448 Mpa         |

Tabel. 3.5 Spesifikasi material *High Strength Low Alloy*

## *4. Grease Fitting*

*Grease fitting* bukanlah komponen yang dijumpai pada konstruksi sepeda motor. Berbeda dengan rancangan sepeda motor *hybrid* dibutuhkan komponen yang bentuknya menyerupai *grease fitting*. Komponen ini sebagai pengganti baut yang mengikat mati *driven gear*. Menambahkan bentuk bola pada satu sisinya yang berfungsi sebagai penahan, penghubung pada *rear drive hub*. Bentuk bola yang ada pada *grease fitting* berfungsi sebagai mekanisme *freewheel* dimana mampu melepaskan puntiran yang terjadi pada *rear drive hub*. Material yang digunakan untuk *grease fitting* adalah *steel, high Strength Low Alloy* dengan spesifikasi yang sama dengan *rear drive hub*. Bentuk *grease fitting* dapat terlihat pada gambar dibawah ini

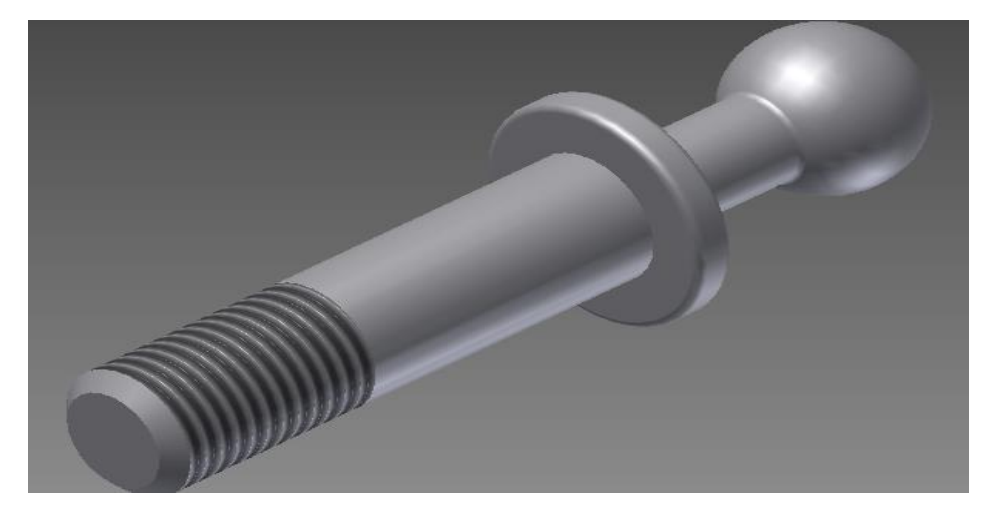

Gambar 3.5 *Grease Fitting* 3D sepeda motor *hybrid*

### *5. Damper Set*

*Damper set* adalah sebuah part berbahankan karet lunak yang berfungsi sebagai pelindung roda saat menerima puntiran dari *rear drive hub*. Pada roda terdiri empat buah *damper* yang berbentuk seperempat lingkaran dengan lubang berbentuk segi empat pada bagian tengah tempat *rear drive hub* dipasangkan. Sifatnya yang lunak membuat benturan baik pada *velg* maupun *rear drive hub* menjadi sangat lembut, sehingga *velg* mampu tahan lama dan tidak rusak.

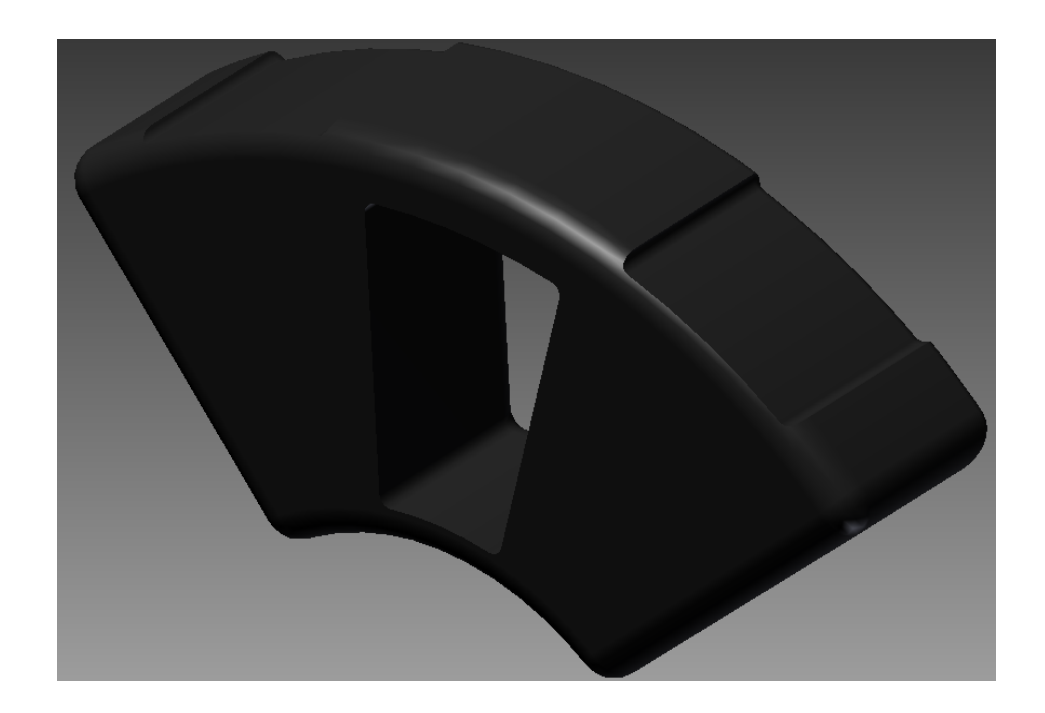

Gambar 3.6 *Damper* 3D sepeda motor *hybrid*

Material yang digunakan komponen *damper* adalah *rubber* dengan

spesifikasi sebagai berikut

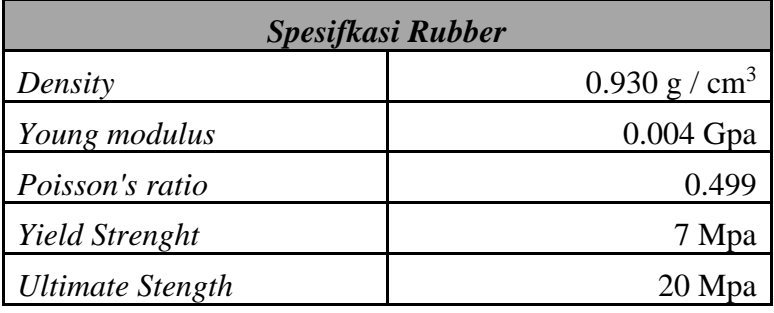

Tabel. 3.6 Spesifikasi material *rubber*

#### **D. Bentuk dan tebal** *freewheel*

*Freewheel* merupakan alat yang terdiri dari beberapa komponen yaitu *ratchet gear* dan beberapa *pawl* serta pegas untuk dapat meneruskan puntiran pada satu arah putaran dan melepaskan puntiran pada arah puntiran yang berlawanan. Ukuran yang ditentukan peneliti untuk mendapatkan rancangan *freewheel* yang mampu menopang beban puntir kendaraan roda dua. Berikut penjelasan tentang ukuran dari komponen *freewheel*

#### *1. Ratchet gear dan pawl*

Pada penelitian ini dipilih *ratchet gear* berdiameter luar 75,08 mm dan diameter dalam yang berbeda – beda untuk memdapatkan variasi *pitch*. Diameter dalam yang dipilih adalah 71,2mm, 70,4mm dan 69,6mm. Begitu juga dengan jumlah daripada gigi dari *ratchet gear* yang dipilih berjumlah 24, sehingga dapat digunakan variasi banyaknya penggunaan *pawl* secara simetris yaitu dengan menggunakan 2,3,4 dan 6 *pawl*. Hal ini memang ditujukan agar mendapatkan rancangan yang paling baik dan juga aman. Pada penelitian ini rancangan dikatakan aman jika kedua part ini, baik *ratchet gear* maupun *pawl* memiliki *safety factor* melebihi 3.

Variasi diameter dalam yang dilakukan pada *ratchet gear* akan memberikan dampak pada ukuran *pawl*. Semakin besar *pitch ratchet gear* maka semakin besar pula *pawl* yang digunakan. Hal ini dapat terlihat dari ukuran gigi yang ada pada *ratchet gear* yang ditunjukkan pada gambar 3.7. Sehingga terdapat tiga jenis *pawl* yang digunakan pada pengujian dengan

ukuran yang sesuai dengan *ratchet gear.*

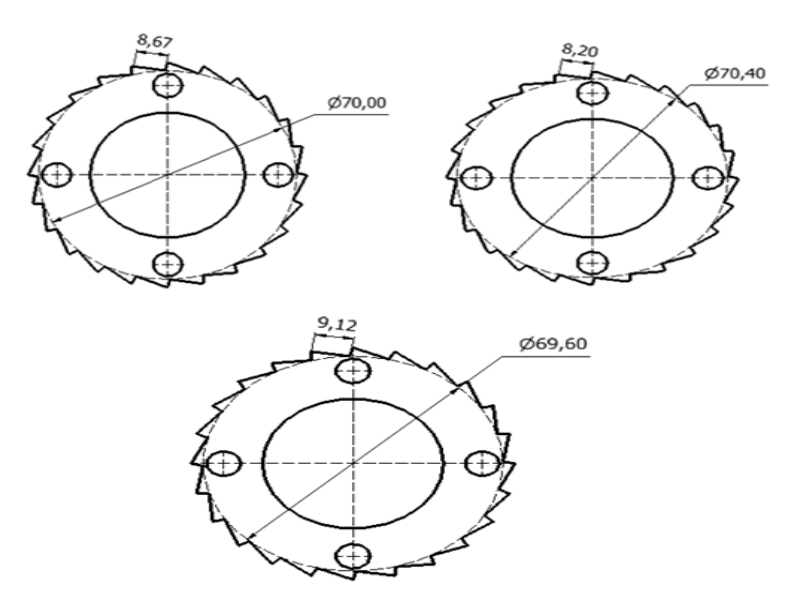

Gambar 3.7 Variasi *pitch* pada *ratchet gear*

Ukuran tebal daripada *ratchet gear* atau *pawl* adalah sama yaitu sebesar 0,375in atau 9,525mm. Ukuran tersebut diambil dikarenakan ukuran standar dari pegas gaya konstan sebagai salah satu komponen dari mekanisme f*reewheel*. *Ratchet gear* dan *pawl* terbuat dari bahan baja karbon sedang dengan proses *Quenching* dan *Tempering* 400°C. Berikut spesifikasi dari baja karbon sedang

Tabel. 3.7 Spesifikasi material baja karbon sedang

| Spesifikasi baja karbon sedang |                 |
|--------------------------------|-----------------|
| Density                        | 7.870 g / $cm3$ |
| Young modulus                  | $200$ Gpa       |
| Poisson's ratio                | 0.29            |
| Yield Strenght                 | 758 Mpa         |
| Ultimate Stength               | 986 Mpa         |

2. Pegas gaya konstan

Pegas gaya konstan merupakan komponen yang mengembalikan posisi *pawl* dengan cara mendorong *pawl* pada saat gerakan melepas puntiran. Berbeda dengan *ratchet gear* dan *pawl* dimana memiliki 3 jenis ukuran yang berbeda. Pegas yang digunakan pada pengujian hanya satu. Namun peletakkan pegas ini dilakukan secara berbeda dimasing – masing sistem *ratchet* dan *pawl*.

Pegas gaya konstan memiliki ukuran lebar sebesar 0,375in atau 9,525mm, tebal 0,002in atau 0,0508mm dan A sebesar 7,306mm. Bentuk dari pegas gaya konstan ditunjukkan pada gambar

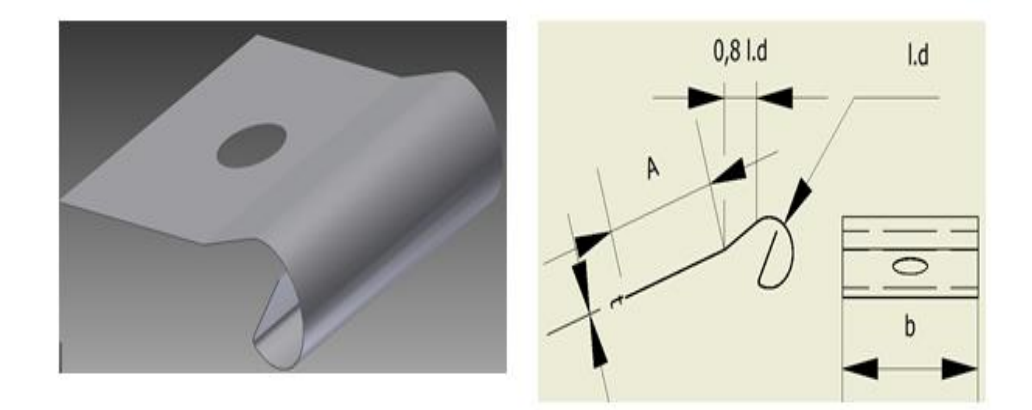

Gambar 3.8 Pegas gaya konstan 3D dan 2D sepeda motor *hybrid*

Material yang digunakan untuk pegas konstan adalah *stainless steel austenitic*. Material ini selain kuat dan memiliki kemampuan terhadap korosi yang sangat baik. Spesifikasi dari *stainless steel austenitic* yang digunakan pada pengujian adalah

| Spesifikasi stainless steel austenitic |                 |
|----------------------------------------|-----------------|
| Density                                | 8.030 g / $cm3$ |
| Young modulus                          | 190.3 Gpa       |
| Poisson's ratio                        | 0.305           |
| Yield Strenght                         | $228$ Mpa       |
| Ultimate Stength                       | 540 Mpa         |

Tabel. 3.8 Spesifikasi material *stainless steel austenitic*

#### **E. Desain Sepeda Motor** *Hybrid*

Desain sepeda motor *hybrid* berbeda dengan sepeda motor bensin pada umumnya, hal ini terjadi dikarenakan sepeda motor *hybrid* memiliki dua penggerak pada mekanismenya sehingga dibutuhkannya beberapa komponen baru yang dapat menunjang mekanismenya. Pada penelitian ini desain yang digunakan terdapat pada gambar berikut

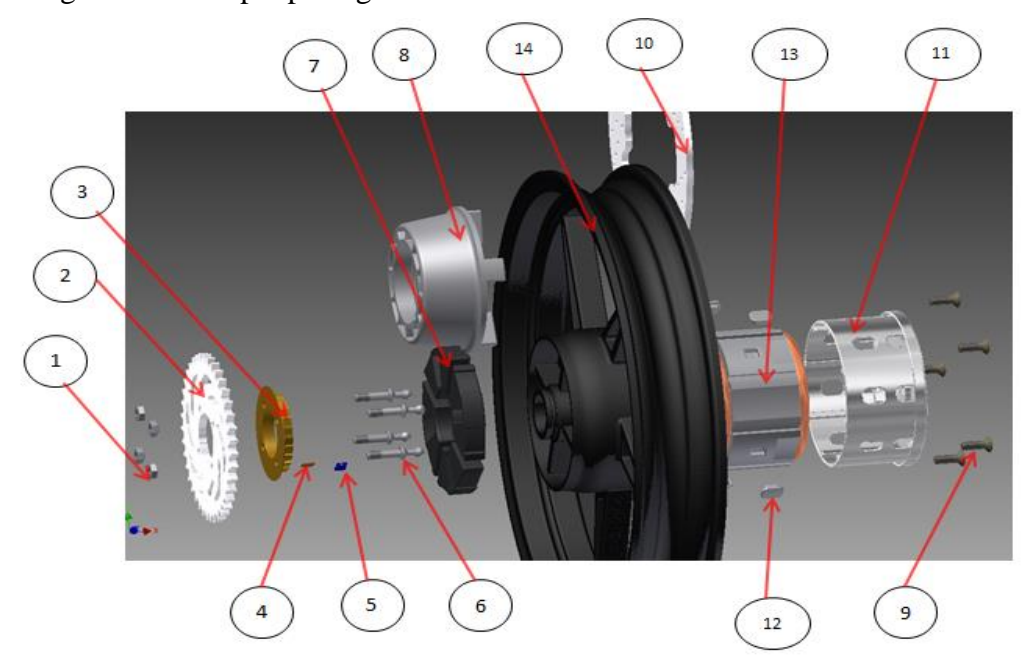

Gambar 3.9 Konstruksi Sepeda motor *hybrid*

- 1. Mur
- *2. Driven gear*
- *3. Ratchet gear*
- *4. Pawl*
- *5. Constant force spring*
- *6. Grease Fitting*
- *7. Damper set*
- *8. Rear drive hub*
- 9. Baut
- *10. Brake disk*
- 11. Tromol panel
- *12. Lock*
- *13. Generator*
- *14. Wheel*

Pada desain diatas penggerak motor listrik terdapat pada bagian kanan *velg* dimana generator sebagai penggeraknya diletakkan pada bagian dalam *velg* yang berlubang, sedangkan bagian kiri adalah komponen dengan penggerak dari motor bakar dimana *driven gear* sebagai final reduksi.

Pengujian yang dilakukan pada penelitian ini hanya meliputi konstruksi pada bagian kiri *velg*, mengingat penelitian ini untuk mendapatkan *freewheel* yang baik, aman serta optimal. Konstruksi bagian kanan *velg* tidak mempengaruhi kekuatan *freewheel* dikarenakan ketika *velg* telah diputar *freewheel*, maka momen puntir pada *velg* telah jauh lebih besar. Kemampuan *freewheel* telah dapat memutar *velg*, maka sistem *rear wheel* telah bekerja dengan baik.

#### **F. Pengujian** *Stress Analysis Rear Wheel* **Sepeda Motor** *Hybrid*

Pengujian pada sepeda motor *hybrid* dilakukan untuk mendapatkan gambaran secara umum *safety factor* dan tegangan dari rancangan kendaraan roda yang kuat dan aman. Hasil dari pengujian dapat dijadikan referensi untuk mengaplikasikan rancangan yang telah dibuat serta mengetahui kekurangan baik dari segi dimensi ataupun kekuatan material yang digunakan. Pengujian ini diharapkan sebagai gambaran rancangan sepeda motor *hybrid* akan sama baiknya dengan rancangan motor yang telah ada dipasaran.

Setelah persiapan pengujian selesai dilakukan diantaranya meliputi kegiatan mengukur, menggambar dan merakit benda kerja. Maka kita dapat menjalankan menu *stress analysis.* Berikut adalah langkah – langkah untuk melakukan pengujian *stress analysis*

*1. Create Simulation*

Hal pertama yang dilakukan untuk memulai pengujian adalah membuat pengujian sesuai spesifikasi yang dibutuhkan. Klik *environtment* pada menu bar, lalu klik *stress analysis* untuk membuka menu *stress analysis*. Berikut tampilan seperti pada gambar

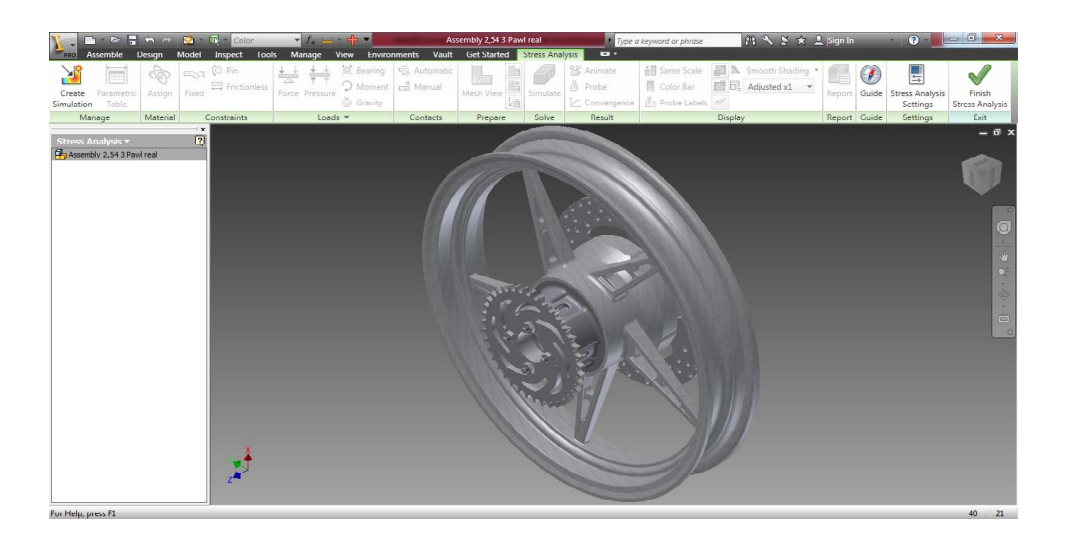

Gambar 3.10 Tampilan *stress analysis*

Klik *create simulation* pada *panel bar manage*, maka akan muncul dialog box untuk memilih jenis simulasi. Pilih *Static analysis* dan checklist pada box *Detect and Eliminate Rigid body modes* dan *Separates Across Contact Surface* dan klik OK. Berikut tampilan pada inventor

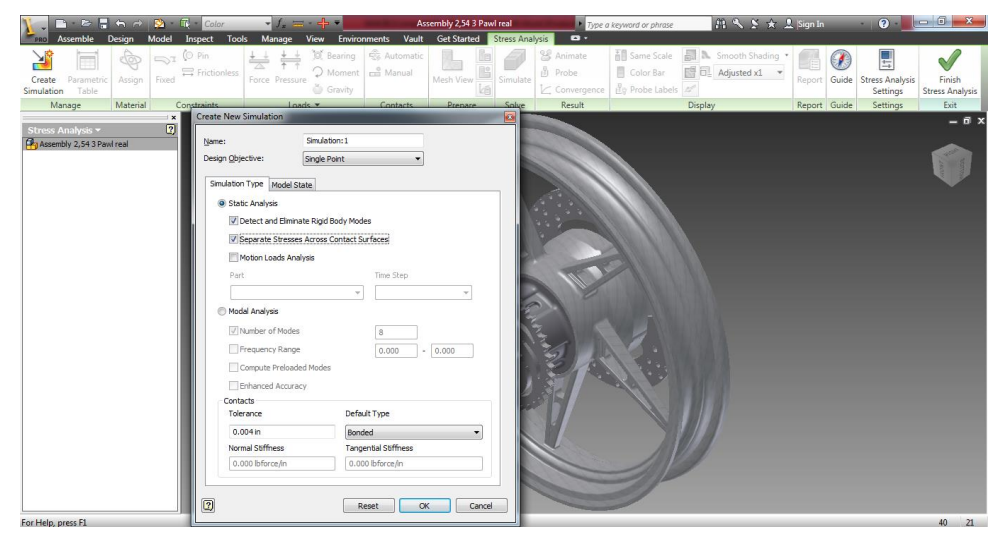

Gambar 3.11 Tampilan menu pembuatan simulasi

Pada pengujian ini terdapat beberapa komponen yang tidak diujikan yaitu bagian kanan dari *velg*, klik nama part pada *browser*, klik kanan pada *mouse* untuk perintah selanjutnya pilih *exclude from simulation.* Berikut tampilan pada inventor

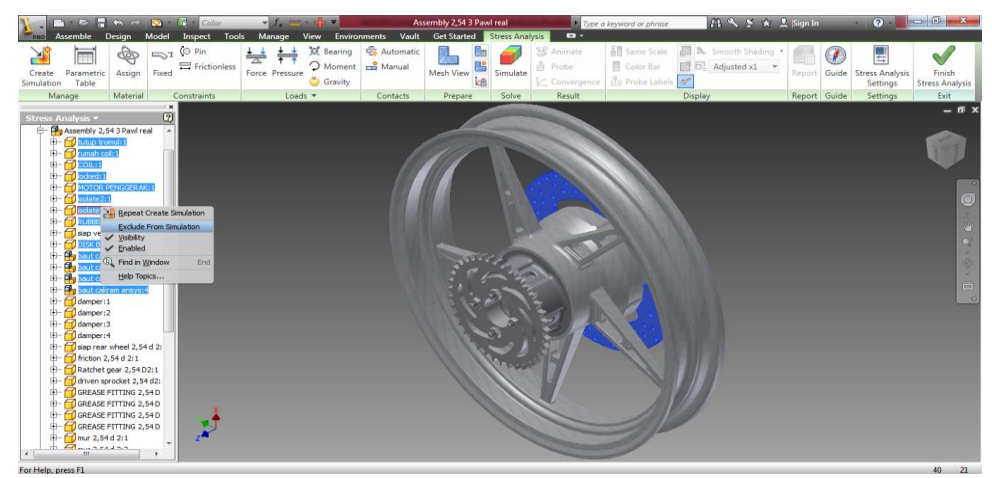

Gambar 3.12 Tampilan perintah *exclude from simulation*

#### *2. Assign Material*

*Assign material* adalah tahapan yang dilakukan untuk menentukan material yang dibutuhkan dari masing – masing komponen. Klik *Assign* pada *panel bar* material untuk memilih material masing – masing komponen. Mengubah spesifikasi material maka klik *styles Editor*. Lalu klik OK.

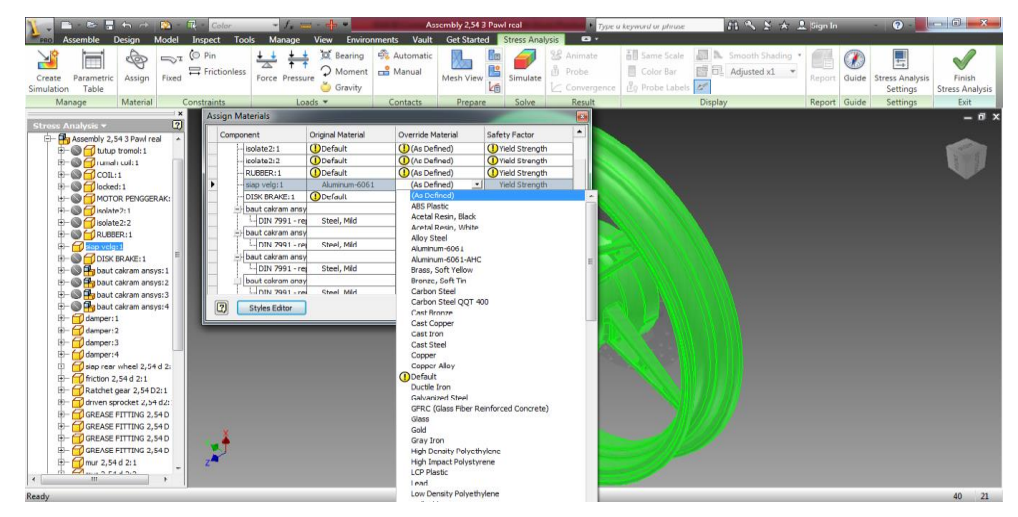

Gambar 3.13 Tampilan diaog box pemilihan material part

Pada dialog box terdapat kolom keempat dengan tulisan *safety factor* dan kita dapat memilih *yield strength* ataupun *ultimate strength*. Pengujian ini menggunakan nilai *yield strength*. Kolom ini mengartikan hasil *safety factor* yang nantinya didapat adalah hasil pembagian antara nilai *yield strength* yang ditentukan dengan nilai *von mises* yang didapat.

#### *3. Constraint*

*Constraint* adalah perintah yang dilakukan sebagai pembatas

ataupun tempat diletakkannya aplikasi. Langkah untuk pengujian ini adalah klik *Fixed Constraint* pada panel *constraint*, maka akan muncul dialog box dan pilih *face* pada lubang *velg*. Lalu klik OK

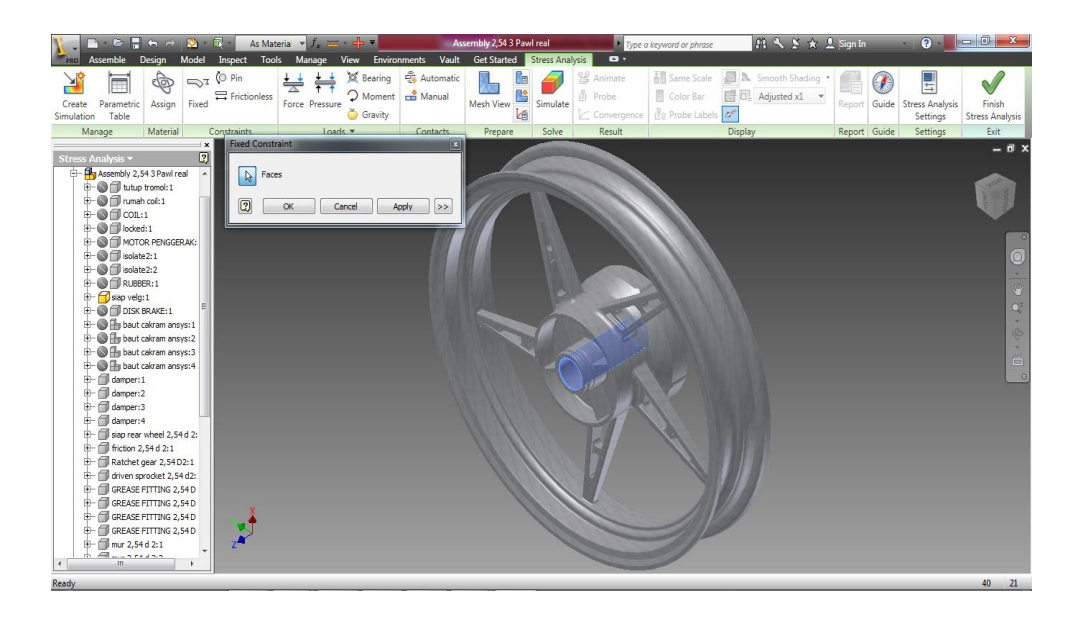

Gambar 3.14 Tampilan dialog box *Fixed Constraint*

#### *4. Load*

*Load* adalah perintah untuk memberikan beban pada benda kerja atau konstruksi yang akan diuji. Pengujian *rear wheel* terdapat dua jenis beban yang akan diuji. Klik *moment load* maka akan muncul dialog box, klik *use vector component* dan isi box *Mz* pada gambar titik pusat sejajar dengan sumbu z dengan besarnya moment puntir sepeda motor, pilih *driven gear* sebagai permukaan yang diberikan puntiran, klik *direction* untuk menentukan arah puntiran. Lalu klik OK, berikut tampilan pada inventor

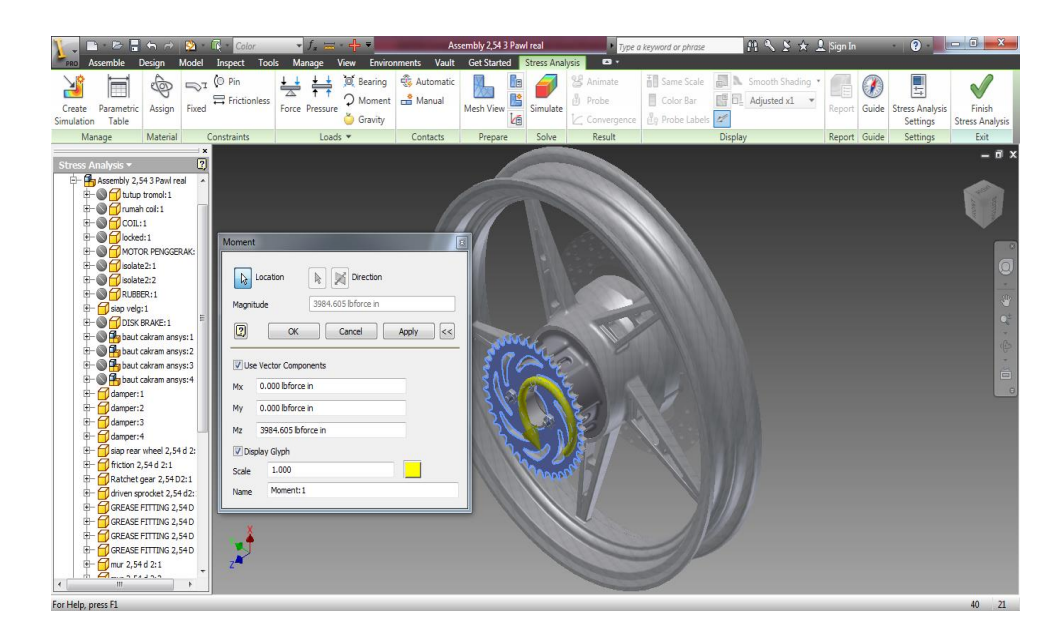

Gambar 3.15 Tampilan dialog box *moment load*

Beban berikutnya adalah *pressure* pada bagian *velg*, begitu muncul dialog box *pressure* pilih permukaan *velg* dan masukkan nilai tekanan sebesar 49 Psi. Nilai tersebut adalah tekanan udara yang terjadi pada *velg*. Lalu klik OK

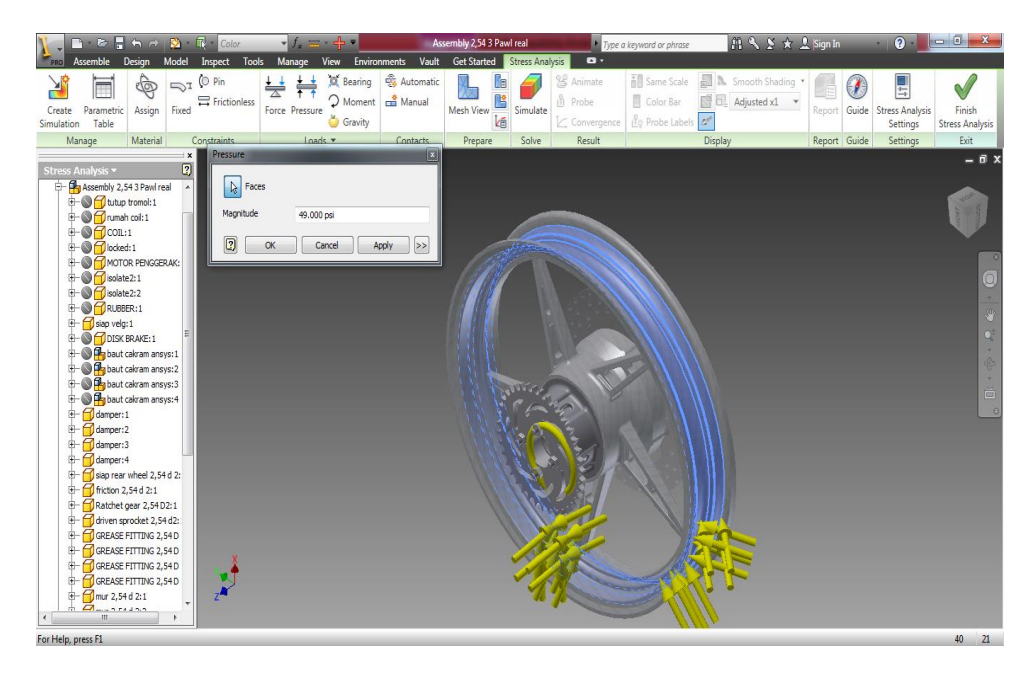

Gambar 3.16 Tampilan dialog box *pressure load*

#### *5. Contact*

*Contact* adalah perintah yang menentukan hubungan dari masing – masing komponen dari komponen yang satu ke komponen lainnya. Perintah *contact* dilakukan dalam dua tahapan yaitu *automatic contact*  berfungsi menemukan permukaan yang bersentuhan dan *manual contact* berfungsi mengedit kontak yang tidak sesuai ataupun tidak diinginkan pada pengujian. Perintah *manual contact* dapat aktif setelah *automatic contact* dijalankan. Klik *automatic Contact* untuk menemukan kontak pada masing – masing permukaan.

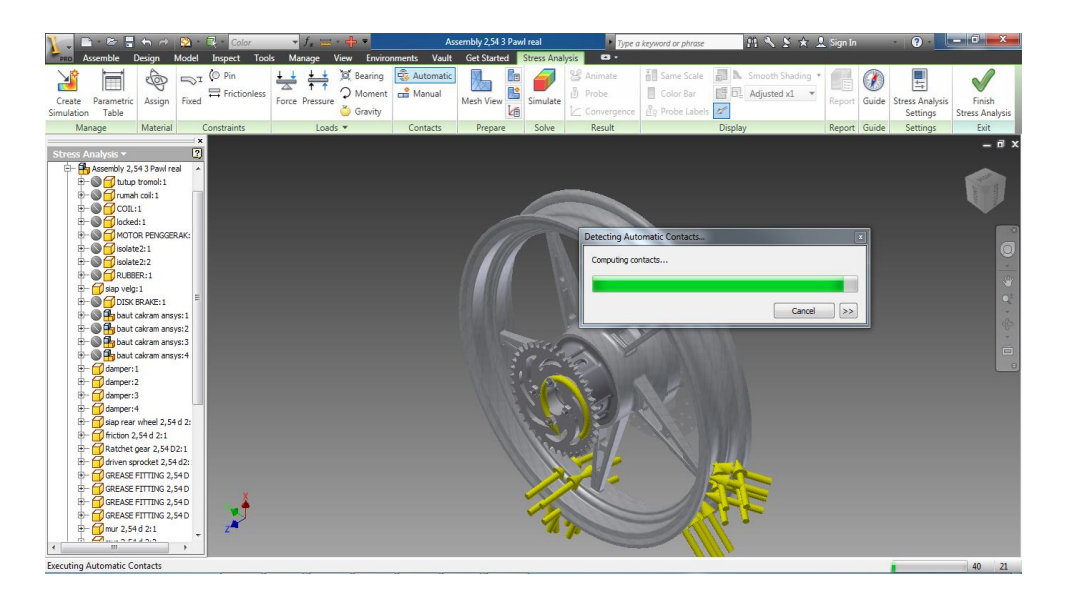

Gambar 3.17 Tampilan perintah *automatic contact*

Setelah didapat hasil kontak yang ditemukan, cek kontak masing – masing komponen pada *browser*. Pada pengujian ini terdapat beberapa kontak yang harus direvisi untuk dapat mengetahui kekuatan *freewheel*  diantaranya adalah *suppress* kontak yang terjadi antara *ratchet gear* dengan *rear drive hub*, ubah kontak antara *friction* dengan *grease fitting*

menjadi *separation*, dan *Suppress* kontak pada bagian sisi – sisi *pawl* dan pegas.

*6. Meshing*

*Meshing* merupakan perintah yang dilakukan untuk membuat benda kerja menjadi elemen – elemen kecil agar dapat dibuat perhitungan matrik. *Meshing* dapat mendeteksi kesalahan pada desain sehingga simulasi tidak dapat dijalankan. Ukuran dan bentuk *meshing* sangat mempengaruhi nilai tegangan, makin kecil ukurannya makin teliti pula nilai tegangan yang dihasilkan. Pengujian ini menghasilkan 476963 node dan 268168 elemen yang terlihat pada gambar berikut

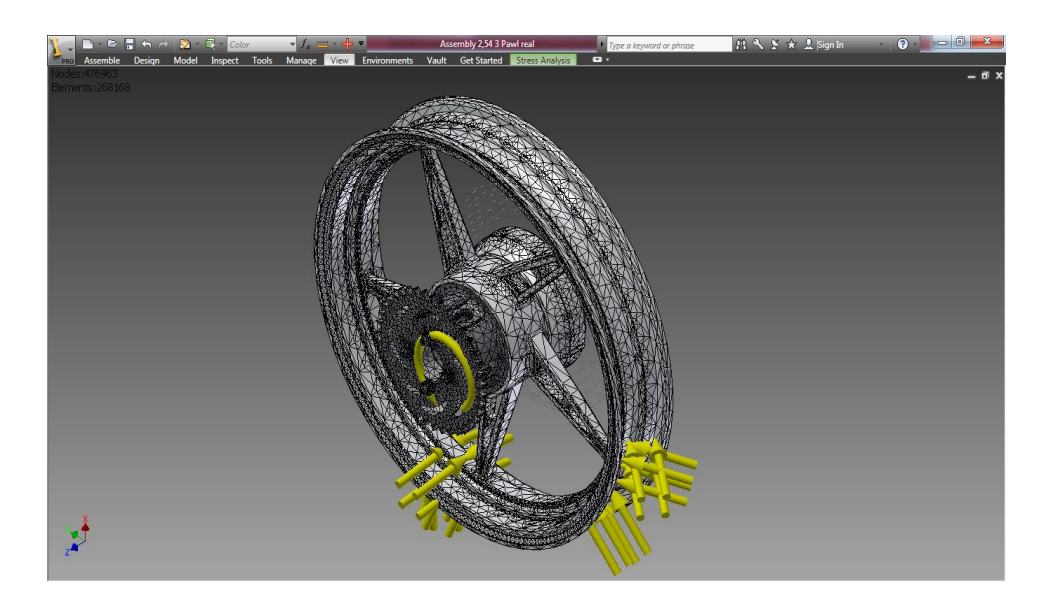

Gambar 3.18 Tampilan mesh seluruh part

Setelah tahapan telah dilakukan maka *rear wheel* sepeda motor *hybrid* dapat disimulasikan untuk mengetahui nilai tegangan dan *safety factor* yang terjadi pada rancangan. Klik *simulate* maka akan muncul

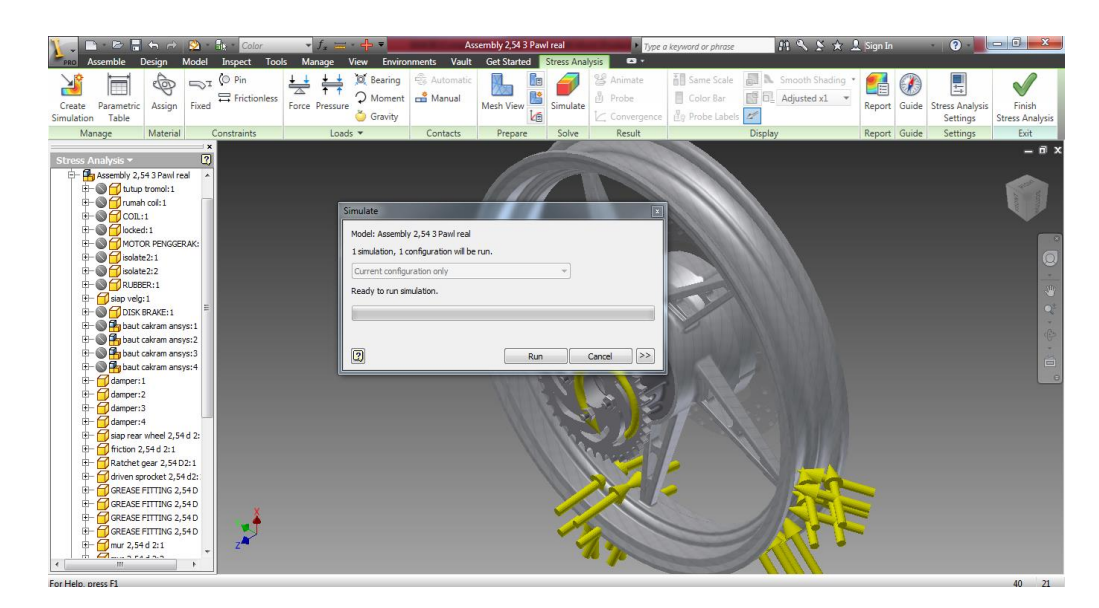

dialog box simulate, klik *run* untuk menjalankan pengujian.

Gambar 3.19 Tampilan dialog box *simulate*

#### **G. Pengujian pegas gaya konstan**

Pengujian pegas konstan ditujukan untuk mengetahui tegangan yang terjadi pada bagian A yang akan menopang beban yang ditimbulkan oleh *pawl* akibat permukaan *ratchet gear*. Pengujian pegas konstan dilakukan dengan tahapan yang sama seperti pengujian sepeda motor *hybrid*, namun terdapat perbedaan kondisi yang harus dilakukan untuk menguji pegas. Berikut penjelasan tahapan – tahapan pengujian pegas konstan.

*1. Create Simulation*

Klik *create simulation* pada *panel bar manage*, maka akan muncul dialog box untuk memilih jenis simulasi. Pilih *Static analysis* dan checklist pada box *Detect and Eliminate Rigid body modes.* Klik OK.

*2. Assign Material*

Klik *Assign* pada *panel bar* material, maka akan muncul dialog box untuk memilih material. Klik pada kolom ketiga bertuliskan *Override Material*, pilih *stainless steel austenic* untuk dijadikan bahan dari pegas.Klik OK

*3. Constraint*

Klik *Fixed Constraint* pada panel *constraint*, maka akan muncul dialog box dan pilih *face* pada bagian lingkaran ( l.d ) dan 0,8 l.d. Lalu klik OK.

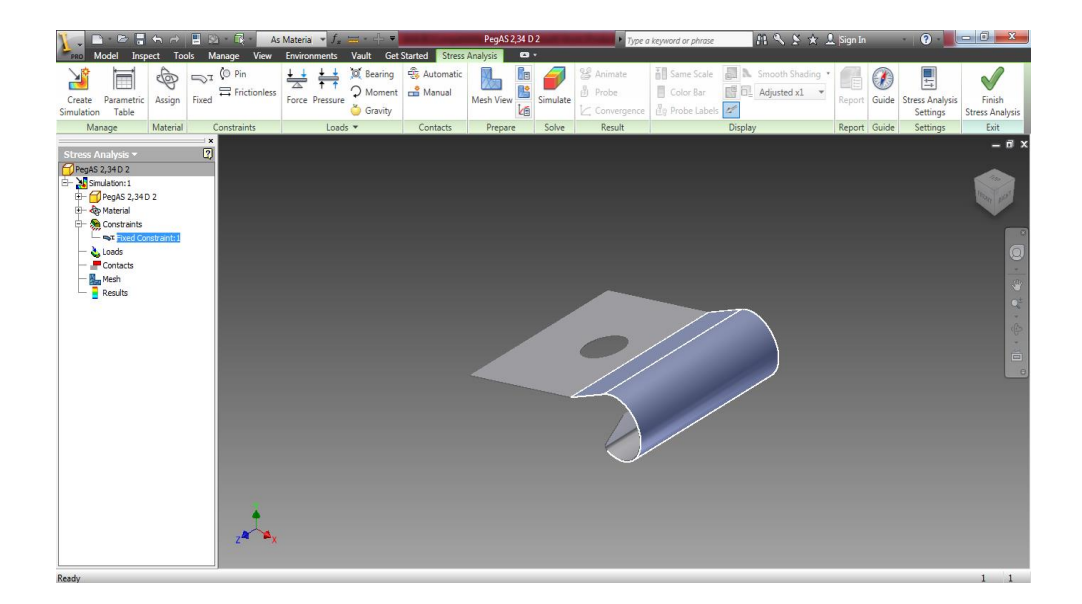

Gambar 3.20 Tampilan dialog box *fixed constraint*

## *4. Load*

Beban yang diterima pegas gaya konstan adalah beban yang didapat dari *pawl* saat mekanismenya melepas puntiran. Dimana *pawl*

akan bergerak naik dan turun mengikuti permukaan *ratchet*..Oleh karena itu terlebih dahulu kita mengecek massa *pawl* dengan menggunakan *feature iproperties*. Setelah dicheck didapat massa *pawl* adalah 0,002 kg. Dengan demikian kita dapat mengetahui beban yang ditopang kepada pegas gaya konstan

$$
F = m x a
$$
  

$$
F = 0.002 kg x 9.81 m/s2
$$
  

$$
F = 0.01962 N
$$

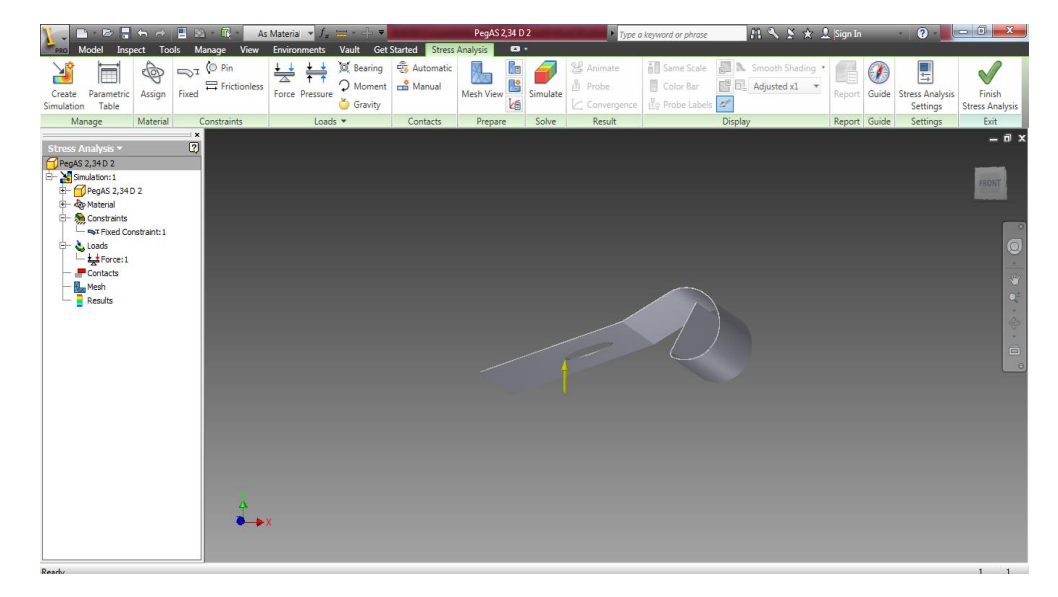

Gambar 3.21 Tampilan dialog box *force load*

Klik *Force* maka akan muncul dialog box, klik *use vector component* dan isi box Fy pada gambar karena titik pusat pegas sejajar dengan sumbu x dengan besarnya gaya 0,01962 N.

Pada pengujian ini tidak terdapat kontak sehingga dapat langsung dilakukan simulasi. Klik *Simulate* maka akan muncul dialog box *simulate* dan klik *run* untuk menjalankan pengujian.